## **Action Steps for iPad Success**

Video Details available at <https://bit.ly/196ipadtips>

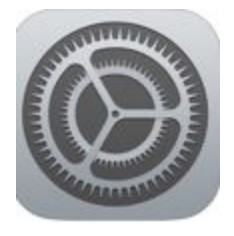

- **1. Update iPadOS regularly**
	- Open *Settings>General>Software*
	- Select Download and Install if available
	- Select Install to complete
	- Plug the iPad into power and make sure it is connected to WiFi.

## **2. Reinstall Apps in Self Service**

- Open *Self Service* & reinstall apps downloaded on your iPad to update
- Remember you may have to reinstall to update more than once per OS update

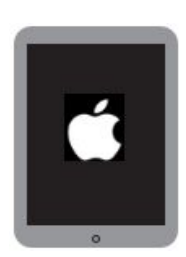

## **3. Do a hard restart on your iPad**

● Hold down the *power button* at the top of your iPad and the *home button* until the Apple logo appears

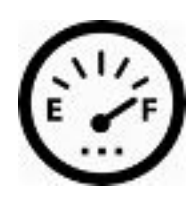

- **4. Verify iPad storage used does not exceed 75% (24 GB used storage)**
	- Go to *Settings>General>iPad Storage*

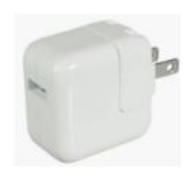

**5. Keep iPad Charged**

## **Still not working?**

**Go to <https://www.district196.org/techhelp> for assistance**

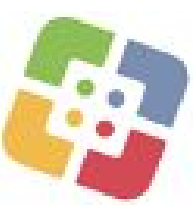